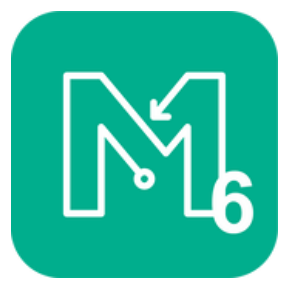

Förderteam OL Mittelfranken

## **MapRun 6 - Anleitung Schritt für Schritt**

Version **mit Code** zum Herunterladen der Karte

- App aus Google Play oder App Store herunterladen, installieren und die Berechtigung für Standort und Speicher erteilen;
- Außerdem achten auf: App, GPS und Töne aktiv, auch wenn das Display ausgeschaltet ist? Akkustand ausreichend? Energiesparmodus aus ?
- Auf der Startseite unter **"Name"** einmalig die erforderlichen Angaben eintragen
- Unter "Select Event" durchtippen über Germany/Bayern/Mittelfranken Förderteam-OL zum jeweiligen Training oder Wettkampf und dann durch Antippen eine der angebotenen Bahnen auswählen
- $\triangleright$  Auf der Startseite ist nun unter "Select Event" die gewählte Bahn angezeigt.
- Jetzt auf "**Go to Start**" tippen und den vierstelligen Code eingeben, der entweder per E-Mail zugesandt wurde oder auf der ausgedruckten OL-Karte angegeben ist. Nun erscheint auf dem Display die farbige OL- Karte mit den Posten. Auf dem Weg bis zum Start wird die aktuelle Position und der zurückgelegte Track angezeigt
- **Sobald der Startpunkt erreicht ist, signalisiert ein Piepton, dass ab jetzt die Zeit läuft**
- $\triangleright$  Die aktuelle Position und der Track sind von nun an ausgeblendet.
- Ist der 1. Posten erreicht, so **quittiert dies wiederum ein Piep und die Zwischenzeit wird registriert**
- So geht es weiter von Posten zu Posten bis zum Ziel-Pieps, der die Zeitnahme beendet
- $\triangleright$  Danach zeigt das Display die Laufzeit und den gesamten Track
- alle bisherigen Ergebnisse für die jeweilige Bahn können angezeigt werden

## **Was man auch noch wissen muss:**

- $\triangleright$  Wir empfehlen um einen optimalen Trainingsnutzen zu haben nicht mit dem Display des Smartphones, sondern - wie im normalen Wettkampf - mit Kompass und ausgedruckten OL-Karte zu orientieren. Das Smartphone mit aktiver App übernimmt dann nur die Postenkontrolle und die Zeitnahme. Dabei soll das Gerät für eine optimale Ortung möglichst nicht eingesteckt, sondern in der Hand oder am Besten in einer Halterung am Oberarm mitgetragen werden.
- Der Toleranzbereich des Pieptons zum Mittelpunkt des Postenkreises beträgt 15 Meter. Je nach Ortungs-Genauigkeit des Smartphones und/oder des GPS-Signals kann es aber sein, dass der Piepton trotzdem mal beim Erreichen des Postens nicht gleich ertönt, auch weil das GPS-Signal immer etwas "nachläuft", also geringfügig später dran ist. In diesem Fall kurz abwarten und das Signal möglichst im Umkreis des Postens "einfangen".
- $\triangleright$  Sollte das kurzzeitig nicht gelingen, einfach weiterlaufen. Der Ausrichter kann auf Grund des Tracks ersehen, ob man wirklich am Posten war und diesen auch ohne Signal in die Wertung nehmen.
- Sollte während des Laufs eine Route in die Nähe des Ziels führen, **unbedingt genügend Abstand vom Zielkreis halten**, da ansonsten der Zielpieps ertönt und der Lauf damit vorzeitig beendet ist.
- Um erste Erfahrungen zu sammeln und die Funktionsfähigkeit des Handys zu testen, empfehlen wir, die App vorher schon mal am OL-Parcours im Erlanger Meilwald auszuprobieren oder auf den kurzen Testrunden, die zusätzlich bei einzelnen Veranstaltungen angebotenen werden.